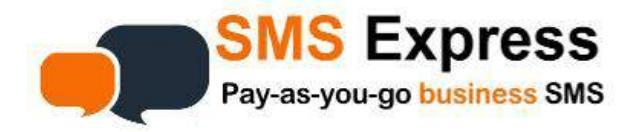

# **Sending SMS From Email**

This guide contains instructions on how to send an SMS via Email using any email program/client. If you have ever sent a fax via email, it's a very similar process.

Sometimes the SMS can take a little bit longer than usual to go out, but it should still be received within 60- 80 seconds.

There are two methods of sending SMS from email available:

**1. Send bulk/multiple SMS from one email**

The following pages cover the setup process, plus some real world examples.

## *First, if you haven't already done so, please create your free account which allows you to run tests at no charge: smsexpress.com.au and TRY FREE button top right of browser window. This will take you to the signup page.*

After you have logged in, go to Account Settings, scroll down the page *to Incoming Messages Forwarding Settings* and select **Apply Defaults to API**, and **Update Settings** (or we can do this for you..just ask)

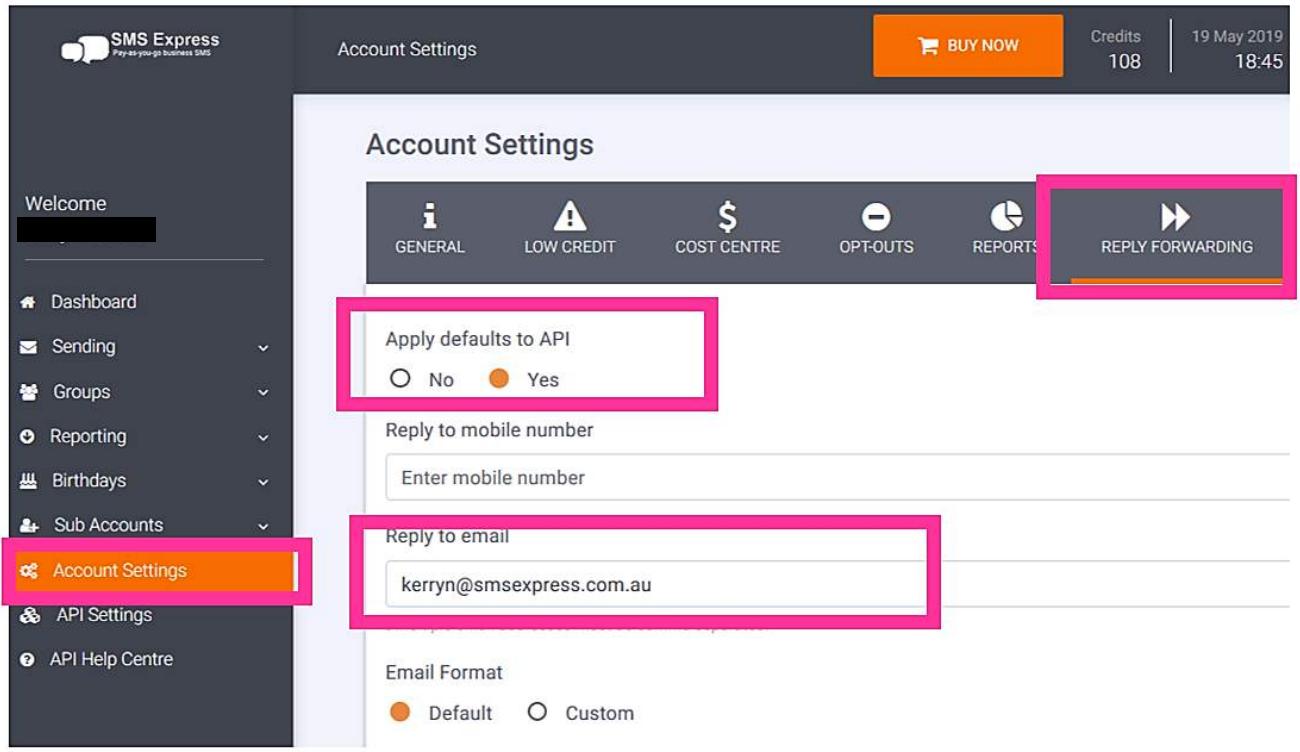

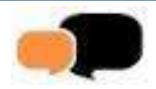

# **Single SMS** ‐ **How to send**

The following settings are available. Those in **red** are required.

All emails must be addressed to (example) *0400555555@mymobileapi.com* and must contain the correctly formatted **subject line**, have a **from** email address and contain a **message**….

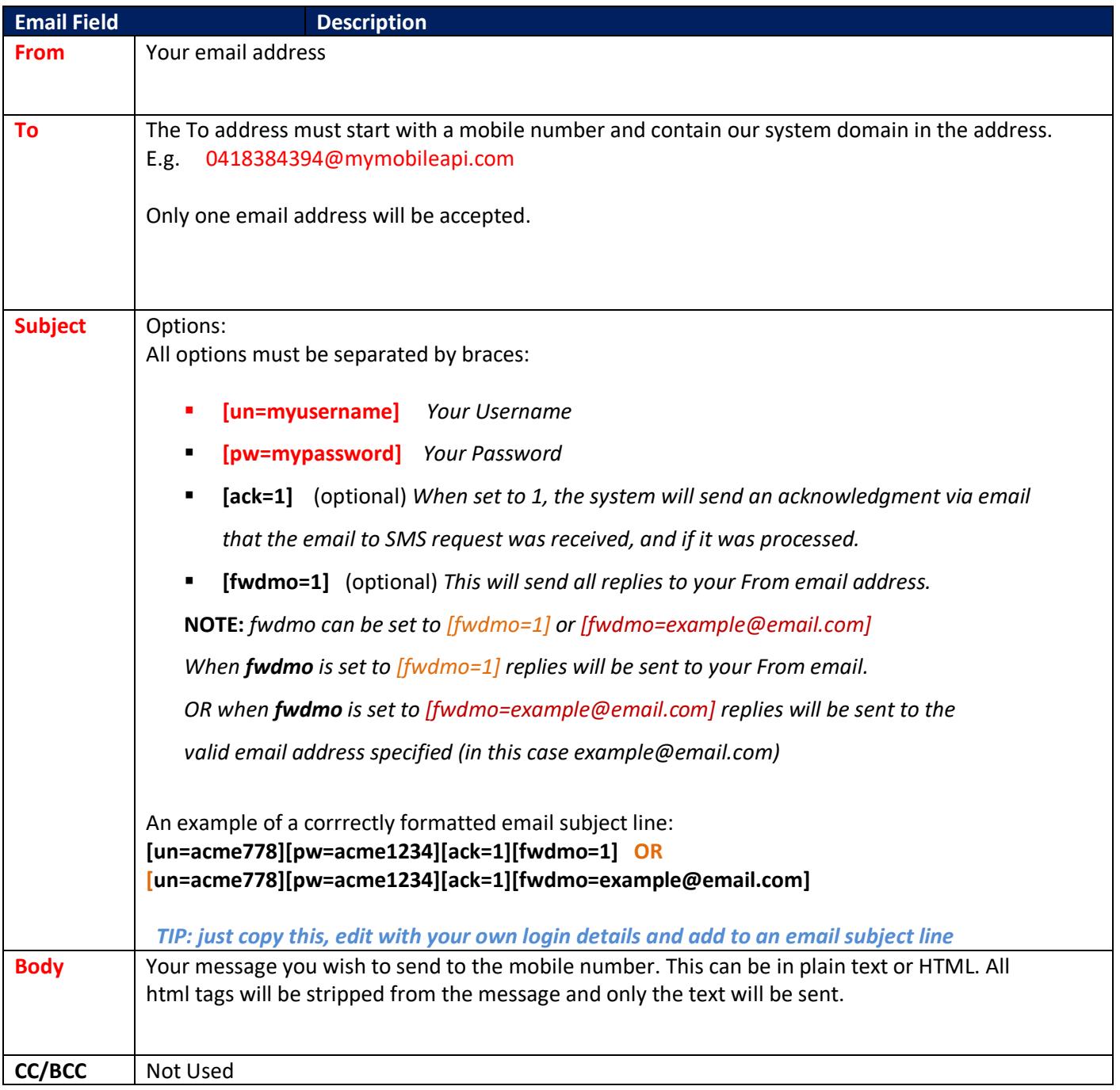

*Next pages have examples in Outlook and Gmail/Google Apps*

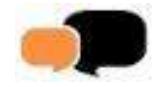

# *Single SMS ‐ Example of Sending*

#### **EXAMPLE 1 :**

The subject line contains the *minimum* required information: **un** and **pw .**

*This format should work in any email program:*

### **Gmail/GApps**

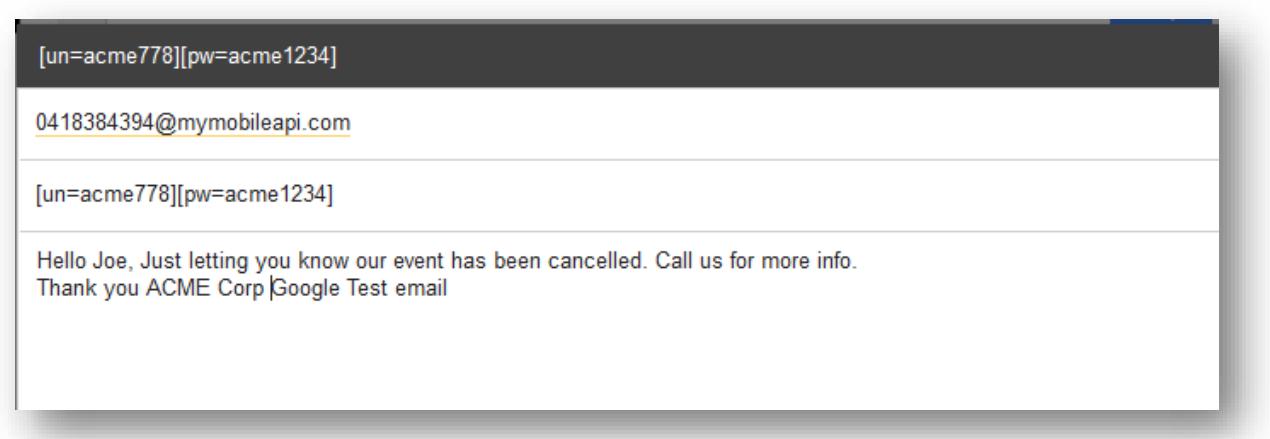

### **Outlook**

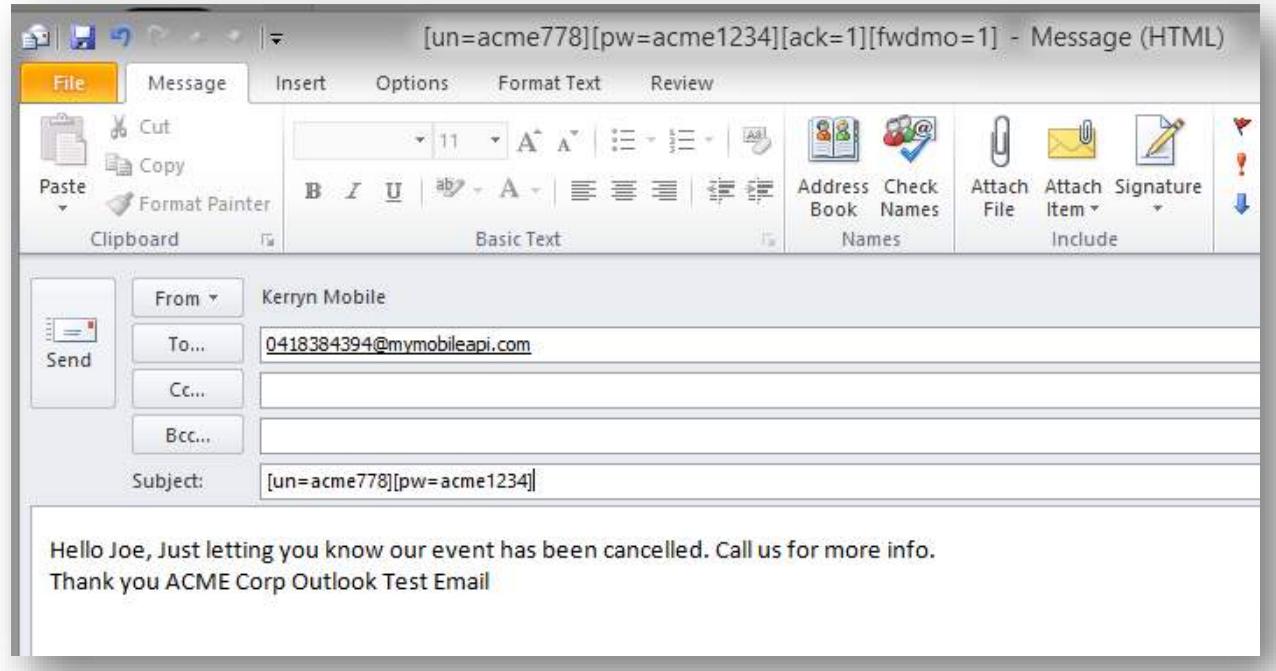

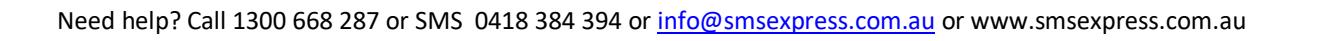

#### **EXAMPLE 2 :**

The subject line contains the minimum required information **un** and **pw**, PLUS the optional commands, **ack** and **fwdmo :**

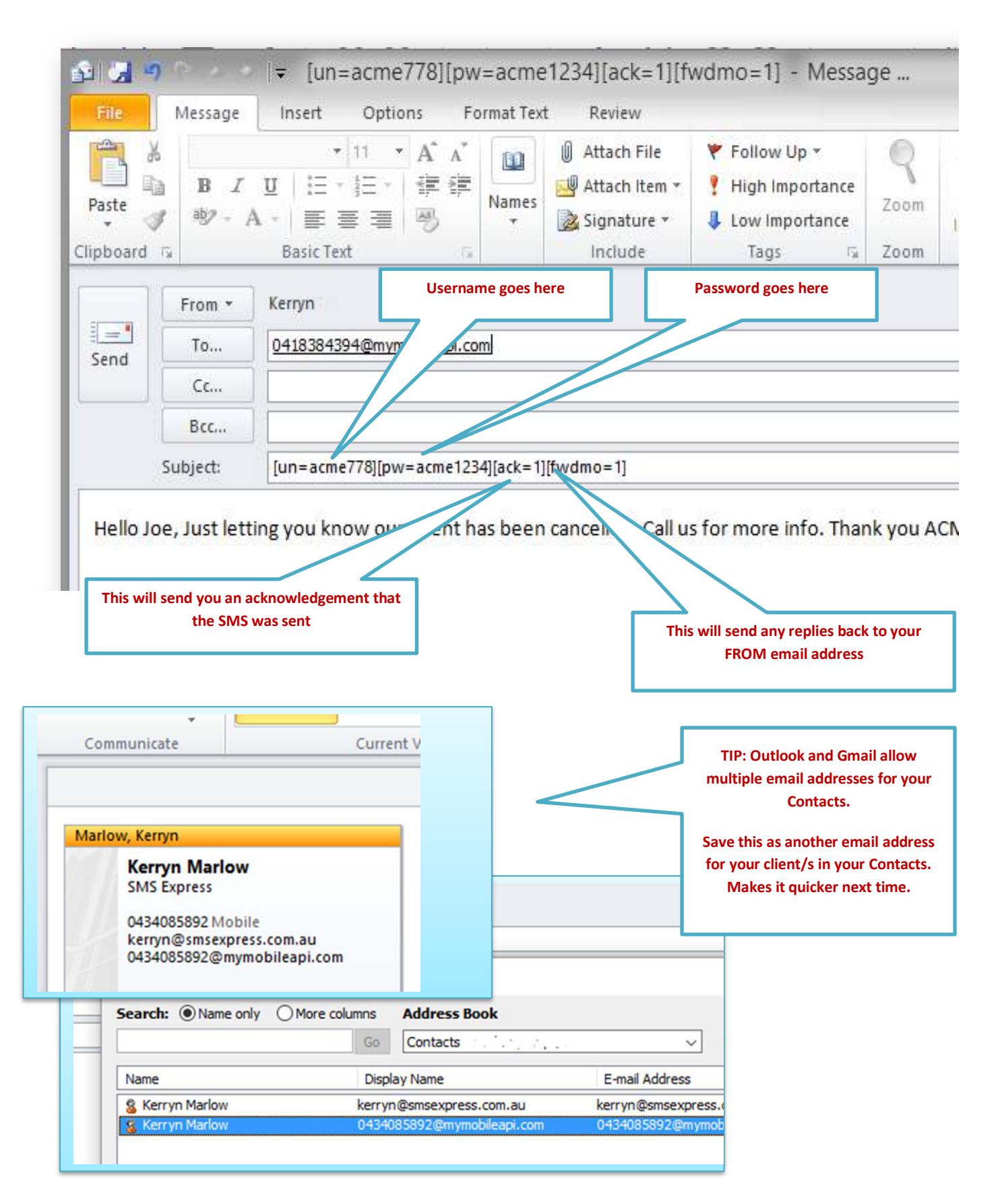

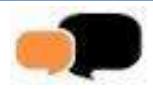

*Next pages …. how to send BULK SMS from your email program*

# **Bulk SMS** ‐ **How to send**

This is slightly different, but will allow you to send SMS to multiple recipients with different text for each recipient if you want to.

The following settings are available. Those in **red** are required.

All emails must be addressed to *bulk@mymobileapi.com* and must contain the correctly formatted **subject** line, have a **from** email address and contain a **message**….

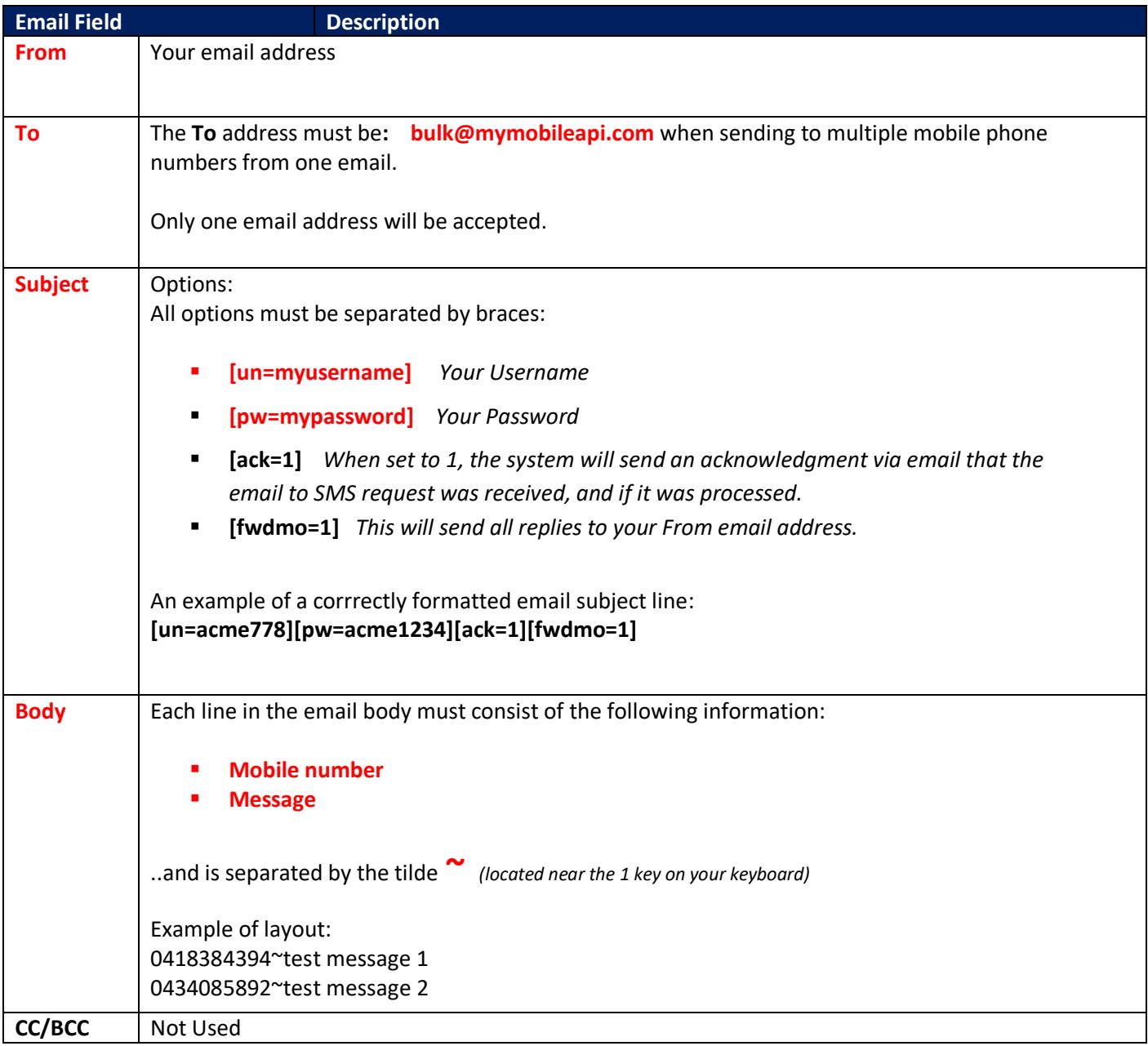

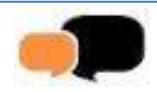

### *Bulk SMS ‐ Example of Sending*

### **EXAMPLE 1 (using Outlook):**

The subject line contains the *minimum* required information: **un** and **pw .**

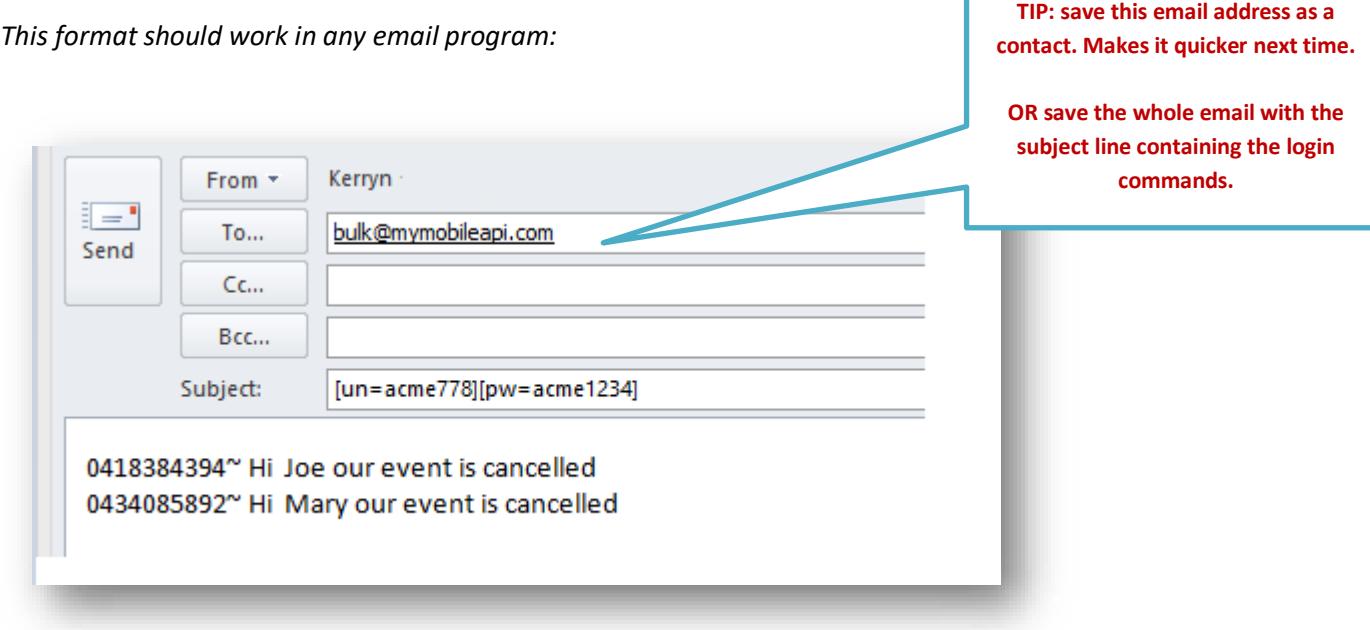

### **EXAMPLE 2 (using Google Apps/Gmail) :**

The subject line contains the minimum required information **un** and **pw**, PLUS the optional commands **ack** and **fwdmo :**

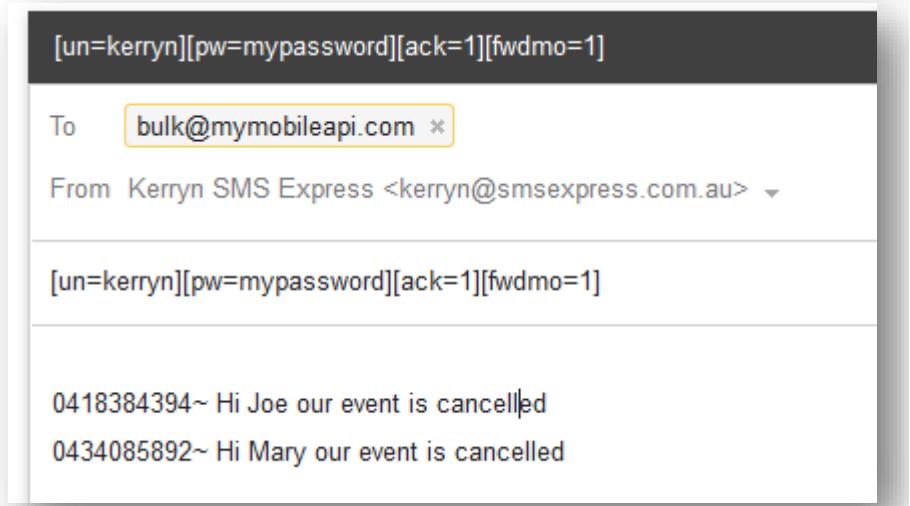

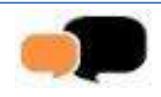

### *Here's an acknowledgement email [ack=1] sent back to my Gmail account:*

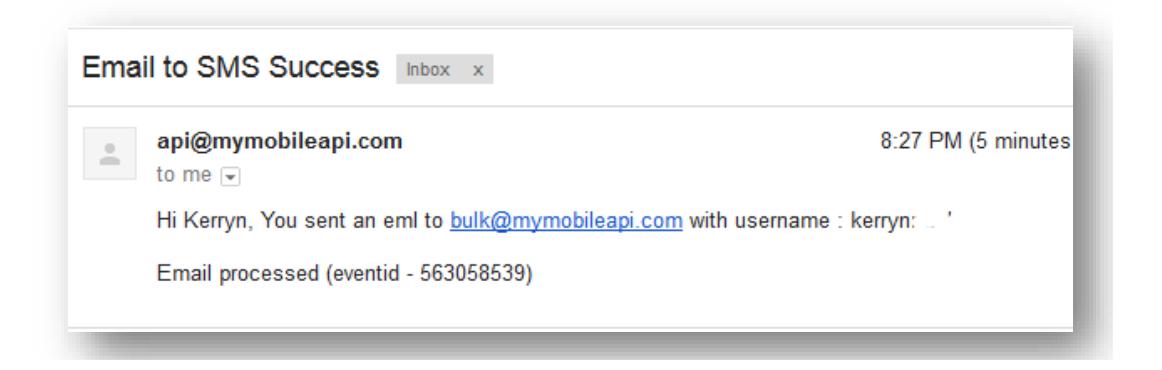

### *Voila! Here are the actual messages on 2 different handsets and telcos (Telstra + Optus) and their replies forwarded to my email [fwdmo=1] .*

*Note: the 2 FROM phone numbers 61409860606 & 61417154167 are our 2 default system numbers. These are called Sender IDs which you can change to a word (but replies cannot be received)..*

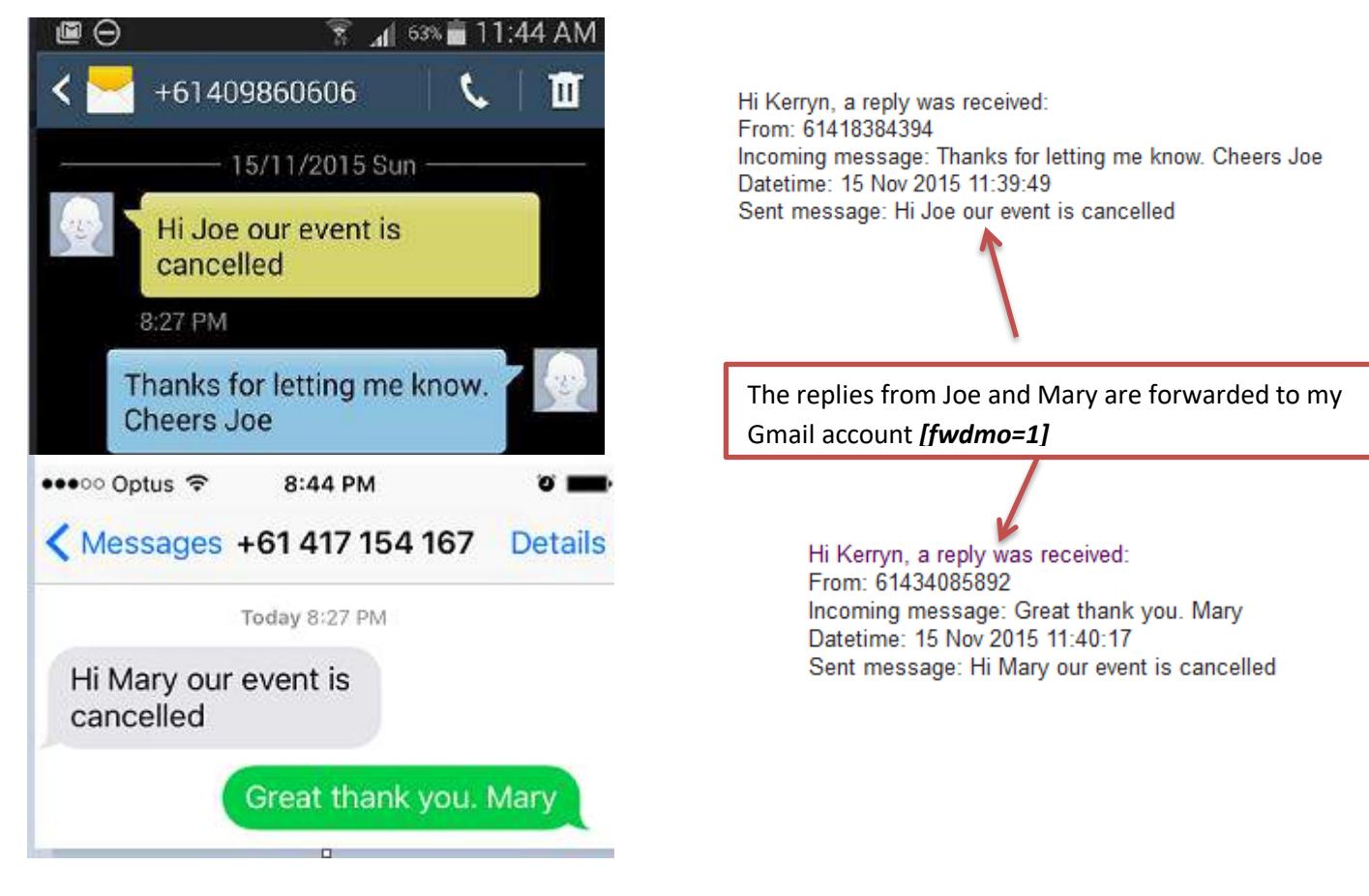

# **Some final notes**

- Make sure you remove your email signature and any email footers from your emails
- We advise **not** using a custom Sender ID as you won't get replies *(unless you don't need replies)*
- 1 standard SMS is 160 characters inc spaces. This equals 1 credit. 161-306 characters = 2 SMS (2 credits.

307-459 characters = 3 SMS (3 credits) Your recipient should see 2 or 3 sent SMS as 1 long SMS (they are automatically joined together)

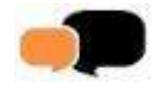